**INSTITUCIÓN EDUCATIVA LA ESPERANZA**

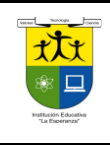

**PRUEBA DE SUFICIENCIA 9ª 2017**

**SECCIÓN:BACHILLERATO**

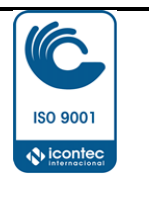

**NOMBRE DEL ESTUDIANTE**

## **TALLER DE SUFICIENCIA GRADO 9°**

**Desarrollar en hojas los puntos 1-8, los puntos de práctica deben ser presentados en una memoria o enviarlos al correo de [tecnologia86@gmail.com,](mailto:tecnologia86@gmail.com) sustentar**

1) cual es el objetivo de implementar tecnología a un producto?

2) Porque motivo la industria de los autos a nivel mundial ha crecido tanto en los últimos tiempos? Justifica tu respuesta?

3) Porque son importantes los sitios Web para las Empresas de hoy?

4) Cuáles son los medios de comunicación implementados hoy por las Empresas para promocionar sus productos y servicios? Justifica tu respuesta.

5) Qué Importancia tiene la tecnología para el desarrollo y supervivencia de las empresas de hoy?

6) Que es calidad aplicado a los procesos de las Empresas? Da un ejemplo de calidad de una empresa que conozcas.

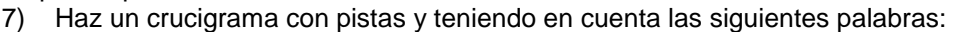

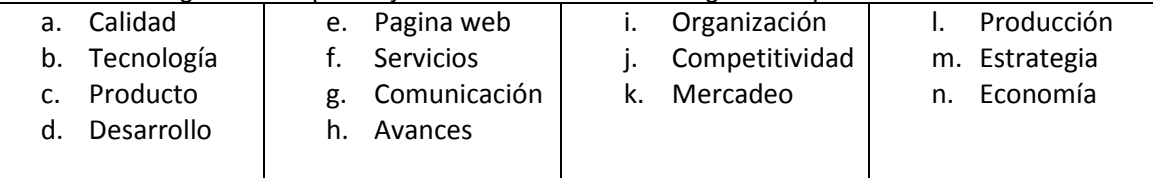

8) Que herramientas competitivas pueden existir en las empresas? Explica tu respuesta.

## **PRACTICA**

## 1)EN EXCEL

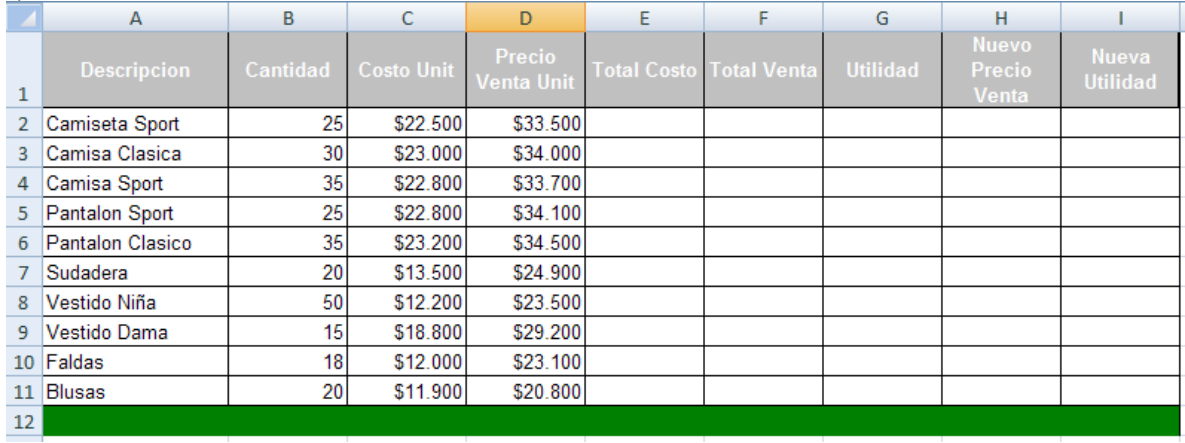

**El total costo** se saca multiplicando la cantidad por el costo Unit **Total venta** se saca multiplicando cantidad por el Precio Venta Unit **Utilidad** seca restando **total venta** – **total costo Nuevo precio venta=es el 20ª de precio de venta unit** Calcular la nueva utilidad

II)

Cree las tablas con los formatos, rellenos y recuadros tal como se muestran y realice los ejercicios propuestos.

1. Cree la siguiente tabla. Dele formato de moneda a los datos( con dos decimales y el signo de pesos)

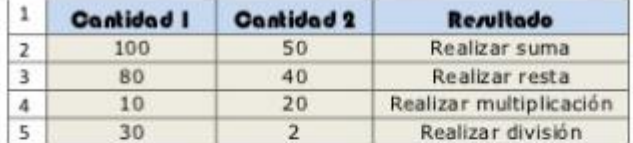

2. Determinar los días vividos de una persona

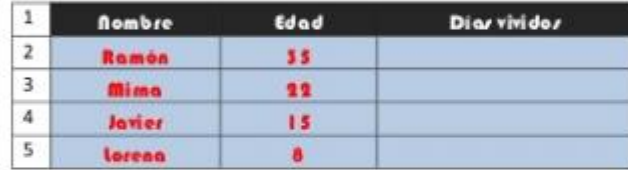

3. En la siguiente tabla se debe calcular cuánto ganan cada una de las personas del ejercicio

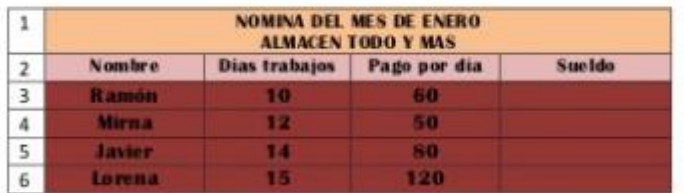

4. Calcular el promedio de la nota.

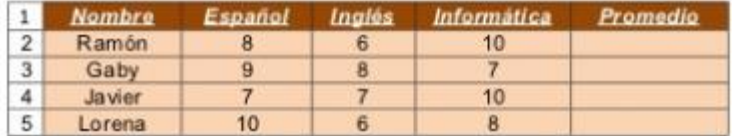

5. Calcular el sueldo que ganan cada una de las personas del ejercicio teniendo en cuenta que a lo que se les paga se les debe sumarle un 5% que les pagan más

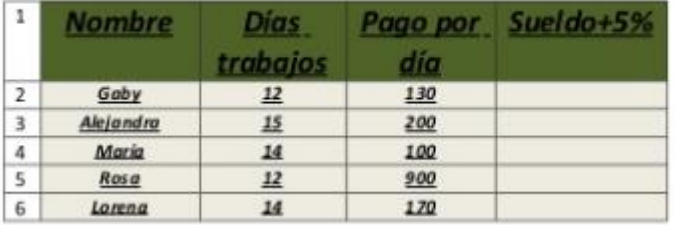

III) Elaborar un Folleto informativo en MS Publisher sobre ERGONOMIA, tenga en cuenta los siguientes puntos para incluir en el documento e igualmente anexar imagenes representativas de cada uno de los puntos propuestos y buenos diseños:

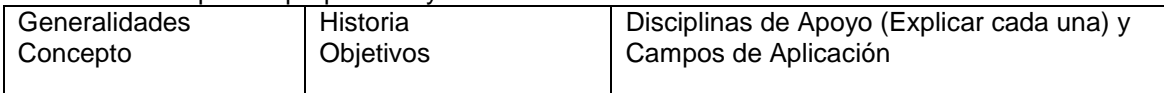

IV) GRAFICOS

1. Con los datos de la siguiente tabla en Excel. Realiza lo siguiente

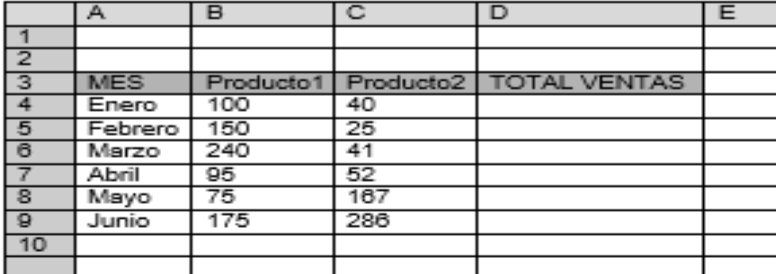

2.- Calcula los totales para la columna TOTAL VENTAS.

3.- Realiza el gráfico de barras correspondiente al total de ventas de los diferentes meses. Sitúalo en la hoja 1, y cámbiale el nombre a la misma por gráfico 1.

4-Realiza el gráfico de barras apiladas de los meses enero, febrero y marzo. Sitúalo en la hoja 2, y ponle el a la misma el nombre de hoja 2.

5- Realiza el gráfico de sectores para las ventas mensuales de forma que veamos qué fracción de nuestras ventas se realizó en cada uno de los meses. Sitúalo en la hoja 3, y ponie el nombre de gráfico 3.

6- Realiza un gráfico de líneas sobre la variación que experimentan los dos productos a lo largo de todos esos meses. Sitúalo en la hoja 4 y ponle a la misma, el nombre de hoja Nº 4.

7- Realiza un gráfico de columnas donde aparezcan las ventas del Producto1 y el Producto 2, durante todos los meses. Para ello ten en cuenta los siguientes datos:

- TITULO: VENTAS PRODUCTO 1 Y 2. .
- TITULO EJE (X); MESES.
- TITULO EJE (Y): UNIDADES VENDIDAS.
- · Haz que la leyenda aparezca en la esquina superior derecha.
- Haz que aparezca el valor en cada columna.
- · Pon el siguiente formato al Título del gráfico: Borde color verde, sombreado, área naranja, efectos de relleno 2 colores.
- · Formato leyenda, igual que el del título.
- · Formato serie de datos "Producto 1", trama diagonal verde hacia abajo.
- Formato serie de datos "Producto 2", área naranja.
- · Formato eje (x), alineación vertical. Color de fuente Verde.
- · Área de trazado amarilla.
- · Formato área el gráfico azul claro. Efectos de relleno 2 colores.
- · Borde del área del gráfico, grueso y verde oscuro.